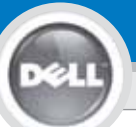

**1**

# **Dell™ 1201MP Projector Setup Guide**

UPOZORNĚNÍ:

### **Ó** UWAGA:

Przed użyciem projektora należy zastosować Dodržte všechny bezpečnostní pokyny się do wszystkich wskazówek dotyczących bezpieczeństwa zawartych w Instrukcji obsługi.

uvedené ve vašem Návodu k použití předtím, než začnete používat projektor.

## Följ alla säkerhetsinstruktioner i *Pr oduktinformationsguiden* innan du använder projektorn.

CRT/IC

**OBS!**

#### **CUIDADO:**

siga todas as instruções de segurança no *manual de instruções do produto* antes de usar o projector.

**4** ÓÕ¿Å¿¸Íàðßøëíøãñçãîíèßõçáîíéçêéóñãéóìâßáæ¬ Îíáøãìçãîíéßøßìãìßð÷ñóìéóèãñòõ÷éíìßìãìßîíâñòßõçãéíëîóòãðõ Dell.

> UPOZORNĚNÍ: Může trvat několik sekund, než se obrázek objeví. Připojení na obrázku platí pro počítače Dell.

**OBS!** Det kan ta ett par sekunder innan bilden visas. Anslutningen på bilden baseras på Dell-datorer.

NOTA: Pode demorar vários segundos até a imagem aparecer.

A ligação mostrada na imagem é baseada em computadores Dell.

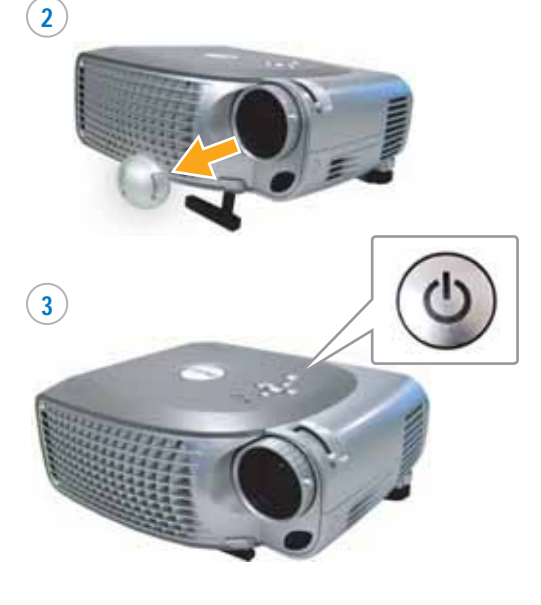

UWAGA: Najpierw włącz projektor, a następnie komputer.

UPOZORNĚNÍ: Zapněte váš počítač poté, co spustíte projektor.

**OBS!** Sätt på datorn efter projektorn.

**NOTA:** ligue seu computador após ligar o projector.

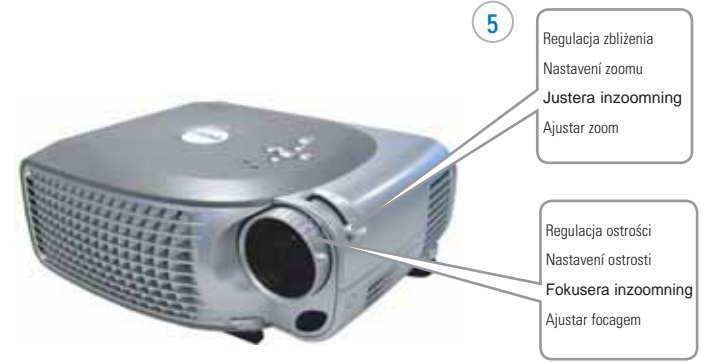

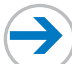

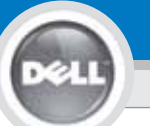

# Dell<sup>™</sup> 1201MP Projector Setup Guide

6

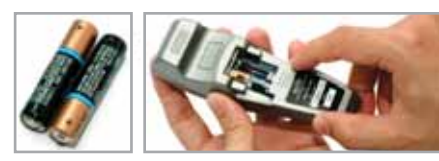

UWAGA: Kabel USB musi bvć podłaczony (iak przedstawiono w punkcie 1), by można było korzystać z przycisków Next Page i Previous Page. Το καλώδιο USB δεν παρένεται από την Dell.

UPOZORNĚNÍ: Kabel USB (jak je ukázáno v kroku 1) musí být napojen, aby funkce další stránka a předchozí stránka byly aktivní na dálkovém ovládání. USB kabel nie jest zaopatrywany przez Dell.

OBS! USB-kabeln (som visas i steg 1) måste vara ansluten för att använda knapparna Nästa sida och Föregående sida på fjärrkontrollen. Kabel USB nedodává společnost Dell.

NOTA: o cabo USB (conforme mostrado no passo 1) deve ser conectado para usar Next Page e Previous Page no controlo remoto. O cabo USB não é fornecido pela Dell

Informacje zawarte w tym dokumencie nie mogą zostać samodzielnie © 2007 Dell Inc. Wszystkie prawa zastrzeżone.

Kopiowanie czegokolwiek w jakikolwiek sposób bez pisemnej zgody firmy Dell Inc. jest zahronione

Dell i logo DELL sa znakami handlowymi Dell Inc. Microsoft i Windows sa zarejestrowanymi znakami handlowymi Microsoft Corporation

Dell zrzeka się wszelkich praw rzeczowych do marek i nazw innych firm

 $l$ utv 2007 Wydrukowano w Chinach

Informace uvedené v tomto dokumentu se mohou bez oblášení změnit © 2007 Dell Inc. Všechna práva vyhrazena.

Jakákoli reprodukce obsahu bez písemného svolení Dell Inc. je nřísně zakázána

Dell and DELL logo jsou ochranné známky společnosti Dell Inc.; Microsoft a Windows<br>jsou registrované ochranné známky společnosti Microsoft Corporation.

Společnost Dell se vzdává jakýchkoli vlastnických nároků na známky a jména jiných ennlornneti

Únor 2007<br>Vytištěno v Číně

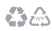

Wiecei informacii znaleźć można w Instrukcii obsługi

Více informací o vašem projektoru najdete v Příručce uživatele.

Se användarmanualen för mer information om proiektorn.

Para obter mais informações sobre seu projector. consulte o manual do utilizador

#### Information i detta dokument kan komma att ändras utan föregående meddelande. © 2007 Dell Inc. Ensamrätt gäller.

All reproduktion oavsett medel utan skriftligt tillstånd från Dell Inc. är strängt förbjuden

Dell och DELL-logotypen är varumärken som tillhör Dell Inc.; Microsoft och Windows är registrerade varumärke som tillhör Microsoft Corporation

Dell avstår från samtliga anspråk på äganderätt till varumärken och varunamn andra än sina egna.

Februari 2007 Tryckt i Kina

As informações nesse documento estão sujeitas a alterações sem aviso prévio.<br>
© 2007 Dell Inc. Todos os direitos reservados

A reprodução de qualquer forma sem permissão escrita da Dell Inc. é estrictamente proibida.

A marca Dell e DELL são marcas registadas da Dell Inc.; Microsoft e Windows são marcas registadas da Microsoft Corporation.

A Dell não tem qualquer interesse nas marcas e nomes de outros proprietários.

Fevereiro 2007 Impresso na China

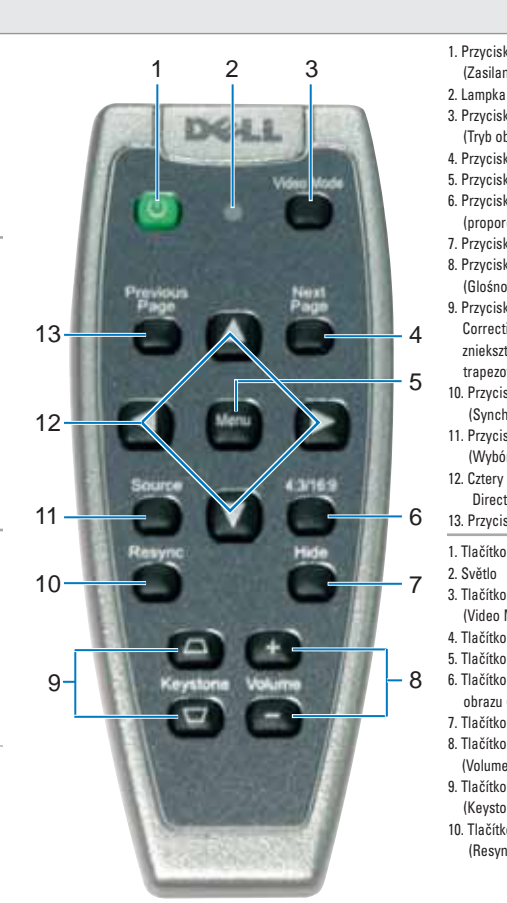

1. Przycisk Power 11. Tlačítko zdroj (Source) (Zasilanie) 12 Směrová tlačítka (Four Directions) 13. Tlačítko předchozí stránka 3. Przycisk Video Mode (Tryb obrazu wideo) 1. Strömbrytare 4. Przycisk Next Page  $2.1$  ius 5. Przycisk Menu 3. Videolägesknapp 6. Przycisk 4:3/16:9 4. Nästa sida (proporcie obrazu) 5. Menyknapp 7. Przycisk Hide (Ukrvi) 6. 4:3/16:9 (längd-8. Przycisk Volume /breddförhållande) (Glośność) 7. Döljknapp 9. Przycisk Keystone 8. Volymknapp Correction (Korekcja 9. Keystone justeringsknapp zniekształcenia 10. Återsynkroniseringsknapp trapezowego) 10. Przycisk Resync 11. Källknapp (Synchonizacia) 12. Piltangenter 11. Przycisk Source 13. Föregående sida (Wybór źródła sygnału) 1 Rotão Power 12. Cztery przyciski (Alimentacão) Direction (Kierunkowe)  $2.1<sub>U</sub>$ 13. Przycisk Previous Page 3 Botão Video Mode 1. Tlačítko vvpínač (Power) (Modo vídeo) 4. Botão Next Page 3. Tlačítko video režim 5. Botão Menu (Video Mode) 6. Botão 4:3/16:9 (relação 4 Tlačítko další stránka comprimento/altura) 5 Tlačítko nabídka (Menu) 7. Botão Hide (Ocultar) 6. Tlačítko poměr stran 8. Botão Volume obrazu (4:3/16:9) 9. Botão Keystone 7. Tlačítko skrýt (Hide) Correction (Correccão 8 Tlačítko hlasitost distorcão) (Volume) 10. Botão Resync 9. Tlačítko oprava zkreslení 11. Botão Source (Fonte) (Keystone Correction) 12. Botões Four Directions 10. Tlačítko synchronizace (Quatro direcções) (Resync) 13. Botão Previous Page

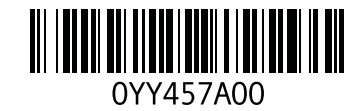